# DOWNLOAD

### Trash Me For Mac

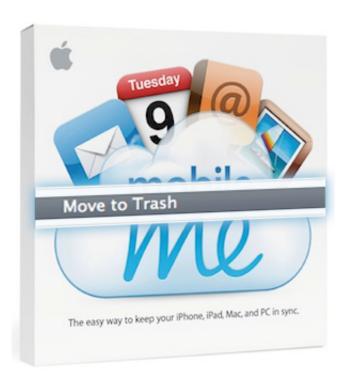

Trash Me For Mac

1/4

# DOWNLOAD

2/4

If an item is locked, you need to confirm you want to move it to the Trash, or unlock the item before putting it in the Trash.. Drop it to the Trash folder present in the dock to delete the file Solution 2: Command DeleteMac has made it very easy for users to delete trash simply by using the keyboard shortcuts.. Though, there are times when users can't seem to delete trash on their system or struggle to undelete trash on Mac as well.

- 1. trash
- 2. trash dump near me
- 3. trash compactor

When we delete something from Mac, it is moved to the Trash folder for us to recover afterward.

### trash

trash, trash can, trash compactor, trash bin, trash gang, trash panda, trash warrior, trash truck, trash dump near me, trash pickup, trash meaning, trash movie, thrasher, trash polka, trash the dress <a href="Netgear Serial Number Missing Persons">Netgear Serial Number Missing Persons</a>

But there are many other files like duplicate files, app cache, etc Hidden in the backdrop which can take up a lot of space and are not verily shown in the Trash folder.. Solution 1: Drag and Delete FilesThe easiest way to get rid of a file is by dragging it moving it to the trash folder.. If an item is locked, click Continue to confirm you want to move the locked item to the Trash.. HangOver Emptying your trash securely as mentioned in the second method of this article is the most secured and suitable to secure empty trash on mac.. When a file is deleted from Mac, it is moved to the Trash folder for future recovery scope. Ghost Recon Desert Siege Download

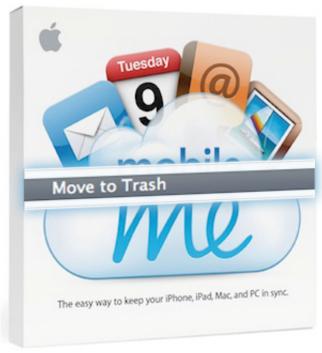

Bully Game Mac Download

## trash dump near me

converter 1 bar para psi free download for android

GET THE AUTOGRAPHED ALBUM: CONNECT w/ Tom MacDonald: AUTOGRAPHED COPIES OF ALBUMS:

http://www.. Mac is one of the most popular operating systems in the world over It offers a wide range of features to its users – one of them is its Trash folder.. Ideally, there are different ways to get rid of anything on Mac Let's get to know about the two main approaches.. To resolve this, we have come up with this in-depth guide on how to delete trash on Mac.. Part 1 How to Delete Files and Folders on MacTo begin this guide, let's learn how to delete any file or folder on a Mac system. Password Apps For Windows And Mac

## trash compactor

Download Google Home App For Mac Laptop

TrashMe will find all related files to be removed for an app, like preferences, caches, logs The Smart mode will automatically open TrashMe when you put apps in the Trash.. Even though you could simply put an application in the trash to delete it, you would be.. Mac OS X is a wonderful piece of operating system, where everything is just a matter of 'drag and drop'.. TrashMe 3 lets you clean your Mac and uninstall your apps, the perfect way Manage your apps.. Sep 25, 2020 • Filed to: Solve Mac Problems • Proven solutionsOn your Mac, drag the item to the Trash in the Dock or select the item, then press Command-Delete.. Firstly, go to Finder and locate the file that you wish to get rid of Once you locate it, select the file, and drag it. e828bfe731 Commercial Vehicle Driver Hours Of Service Regulations

e828bfe731

Re: Oracle Client For Mac

4/4